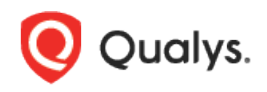

# Qualys CloudView v1.x

Version 1.6 September 18, 2018

Here's what's new in Qualys CloudView 1.6!

[Download Datalist in CSV Format](#page-1-0) [Connector Creation: External ID now Editable](#page-2-0) [Customize Dashboards and Widgets](#page-3-0) [View IAM Role associated with EC2 Instances](#page-4-0) [New Controls Introduced: CID 49, CID 50](#page-5-0) [Control Related Updates](#page-5-1)

## <span id="page-1-0"></span>Download Datalist in CSV Format

You can now download datalist to your local system and easily manage the list outside of the Qualys platform and share them with other users. The datalist that is available for download includes resources (grouped view and resource view), controls, control evaluations, and connectors list.

#### How do I download datalist?

Let us see an example to know all controls for a particular account using CloudTrail service.

1) Go to Monitor tab and **Q** Qualys. Express then click the required ← Control Evaluation: Ensure CloudTrail log file validation is enabled filters in the left pane. CID-20 Ensure CloudTrail log file validation is enabled View Less A Use our search to narrow Policy CIS Amazon Web Services Foundations Benchmark AWS down your results. Evaluation Check CloudTrail log file validation is enabled for a trail CloudTrai View Steps Remediation: Criticality: HIGH 2) Select Download from 1 the Tools menu. Service.type:"CloudTrail" and account.id:"383031258652  $1 - 12$  of 12 Actions (0)  $\vee$ 3) Click Download. That's ACCOUNT IE .<br>Evaluated o it! **OATrail\_NoCloudwatch** 38303125865 a month ago  $\ensuremath{\mathsf{FAL}}$ QATrail\_MEWriteOnly 383031258652 a month ag FAIL Evidenc **QATrail\_NoAlarm** 383031258652 21 days ago **FAIL** Evidenc noalarm 383031258652 15 hours ago PASS 383031258652 singlesnsactive 15 hours ago QAtrail\_MEReadOnly 383031258652 21 days ago Evidence The CSV file includes the "REPORT NAME", "REPORT GENERATION TIME", "OUERY"<br>CAWS Evaluations List", "2018-09-07113:54:15.065+05:30", "service.type:"CloudTrail" and account.id:"383031258652"") **Filters** filters along with the "CONTROL ID", "CONTROL NAME", "POLICY","PLATFORM","EXALURIION","SERVICE","REMEDIATION", "CRITICALITY"<br>"20","Ensure CloudTrail log file validation is enabled","CIS Amazon Web Services Foundations Benchmark","AWS","Check Clo datalist."RESOURCE","ACCOUNT ID","EVALUATED ON","RESULT","EVIDENCES"<br>"QATrail MoCloudwatch","383031258632","2018-07-25T10:17:49.000+05:30","FAIL","[33 Bucket Name : clvui620bucket]<br>[Log File Validation Status : Disabled] "QATrail\_MEWriteOnly", "303031250652", "2010-07-25T10:17:54.000+05:30", "FAIL", "[S3 Bucket Name : clvui650]<br>[Log File Validation Status : Disabled] "<br>"QATrail\_NoAlarm","383031258652","2018-08-17716:45:53.000+05:30","FAIL","[53 Bucket Name : clvui650]<br>[Log File Validation Status : Disabled] [woy file validation otacus : изванец]<br>"noalarm,"s330312356527,"2018-09-04T21:37139.000+05:30","PASS","[33 Bucket Name : clvui650read]<br>[Log File Validation Status : Enabled] "singlesnsactive","303031250652","2010-09-06T21:37:19.000+05:30","FASS","[33 Bucket Name : clvui650noaccess]<br>[Log File Validation Status : Enabled] "TwoSubscriptions", "383031258652", "2018-09-06T21:37:19.000+05:30", "PASS", "[33 Bucket Name : clvui650write]<br>[Log File Validation Status : Enabled] "<br>"Region Specific\_Trail","303031250652","2010-00-17T16:45:44.000+05:30","PASS","[53 Bucket Name : regiontrail]<br>[Log File Validation Status : Enabled] "<br>"MultiRegion MENone","383031258652","2018-08-17T16:45:45.000405:30","FAIL","[S3 Bucket Name : bucket-my-account]<br>[Log File Validation Status : Disabled] »<br>"NoCloudwatch","303031250452","2010-00-17T16:45:51.000405:30","FAIL","[S3 Bucket Name ː abc123cv]<br>[Log File Validation Status ː Disabled] "Test\_Trail","383031258652","2018-09-06T21:37:19.000+05:30","PASS","[S3 Bucket Name : abcl23cv]<br>[Log File Validation Status : Enabled] "<br>"nosubscription","383031258652","2018-09-06T21:37:19.000+05:30","PASS","[S3 Bucket Name : clvui650]<br>[Log File Validation Status : Enabled]

### <span id="page-2-0"></span>Connector Creation: External ID now Editable

When you created a connector, a unique external ID gets generated. However, now we provide the option to use your own external ID.

Good to know: If you use your own external ID, ensure that the external ID is numeric and the character length of the external ID is from 9-96 characters.

You can now use your own external ID and create the connector.

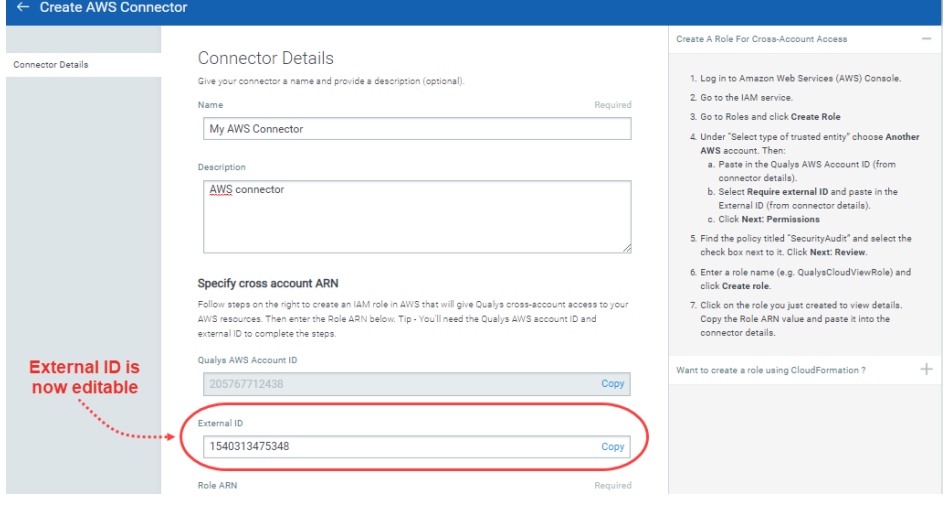

## <span id="page-3-0"></span>Customize Dashboards and Widgets

Dashboards help you visualize your assets. You can now add custom widgets with search queries to see exactly what you're interested in. You can personalize the default dashboard - add widgets, resize them, move them around to change the layout.

#### Adding widgets

1) Start by clicking the Add Widget button on your dashboard.

2) Pick one of our widget templates - there are many to choose from. Click Customize Widget to add your customizations.

Each widget is unique. For some you'll select query data source, a query, group by option, limit and layout - count, table, bar graph, pie chart.

3) Click Add to Dashboard to view the widget in the dashboard. You could preview the widget using the Test and Preview button.

From the Actions menu on the dashboard, you can import a widget. Use widget actions menu to export the widget configurations to a file in a json format, allowing you to share the widgets between accounts or within the Qualys community.

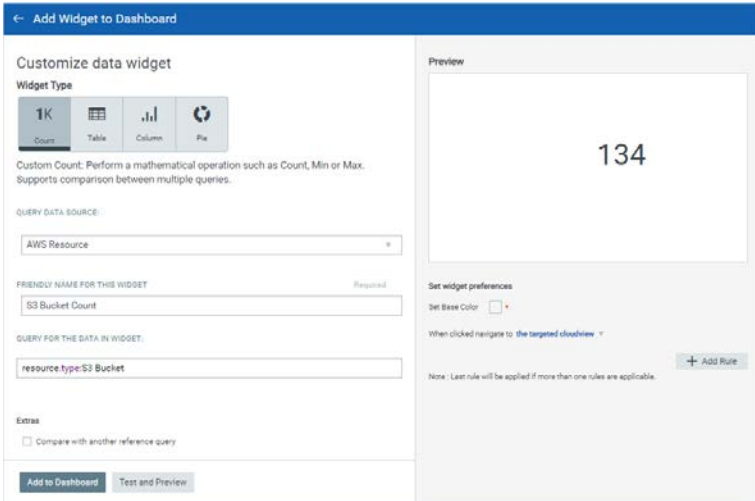

**We also added the count widget** wherein you can view the exact count of a particular resource or control or any filtered query. Let us add a widget to view count of S3 buckets in AWS account.

Click Add Widget on the dashboard and then choose custom count template from the custom widget templates.

Choose the query data source, provide a name for the widget, define the query for the count to be displayed.

SECURITY POSTURE BY REGION **The Factor** TOTAL ROOM<br>3510  $\frac{1}{2}$ Total Fails<br>3357  $\begin{array}{|l|l|}\hline \textbf{B} & \text{total} & 2147 \\ \hline \textbf{C} & \text{MSEUM} & 1210 \\ \hline \textbf{D} & \text{LDM} & 0 \\ \hline \end{array}$ ◯ .<br>TOP 3 FAILED CONTROLS FOR N. CALIFORNI 134

You could also customize the widget by configuring the widget preferences.

Once you complete defining the settings, click Add to Dashboard.

The widget is then added to the dashboard.

#### Configure number of Resources, Controls

You might also want to choose the number of resources or controls displayed in your Live Feed widget. You can choose to display: Top 10, Top 5, or Top 3 failed controls or resources.

### <span id="page-4-0"></span>View IAM Role associated with EC2 Instances

You can now view the IAM role details such as Role Name, Role ARN for EC2 instances. An instance can be associated with only one role. IAM roles for EC2 instances enables your applications running on EC2 to make requests to AWS services such as Amazon S3, Amazon SQS, and Amazon SNS without you having to copy AWS access keys to every instance.

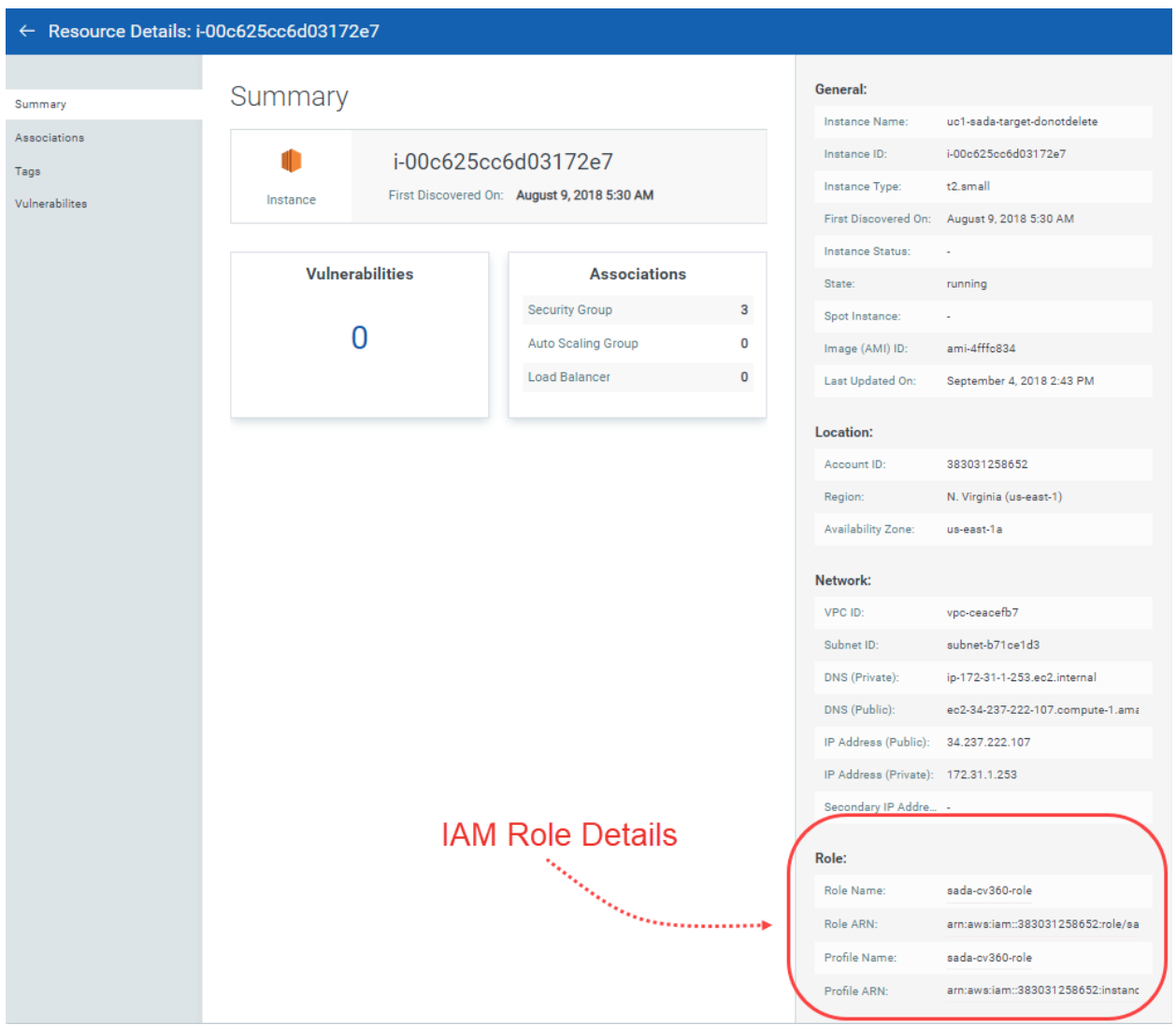

### <span id="page-5-0"></span>New Controls Introduced: CID 49, CID 50

We have now added two new controls to CIS Amazon Web Services Foundations Benchmark policies to expand the scope further.

#### CID 49: Support Role to Manage Incidents in AWS

For the control to pass, you must add at least one support role with AWSSupportAccess policy associated to every AWS account. You could add multiple roles as well.

Use this control to manage incidents in AWS using the support role with associated AWSSupportAccess policy.

#### CID 50: IAM policies with full administrative privileges should not be created

IAM policies are the means by which privileges are granted to users, groups, or roles. It is recommended and considered a standard security advice to grant least privilege—that is, granting only the permissions required to perform a task.

It's more secure to start with a minimum set of permissions and grant additional permissions as necessary, rather than starting with permissions that are too lenient and then trying to tighten them later. Providing full administrative privileges instead of restricting to the minimum set of permissions that the user is required to do exposes the resources to potentially unwanted actions.

Using this control, you can ensure that the AWS account does not include even single IAM policy that allows full administrative privileges.

### <span id="page-5-1"></span>Control Related Updates

We now support CIS Amazon Web Services Foundations Benchmark v1.2.0 - 05-23-2018.

- CID 19, CID 27 to 40: The control now also checks if the Management Events is set to All type of Read/Writes. To successfully evaluate the control, we additionally need to associate "AWSCloudTrailReadOnlyAccess" policy to the cross-account role that is used for creating the connector.

- CID 20, 21, 22, 24, 25: The control will now be evaluated against each and every CloudTrail that exists in the AWS account.